# GPS Tracker

User Manual

G-TL-0201

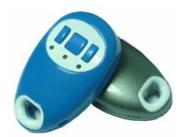

## Summary

Working Based on existing GSM /GPRS network and GPS satellites, this tracker is a small and powerful tracking device that is developed for personal positioning, pet monitoring, vehicle security etc. Not only transmitting the longitude and latitude coordinate to your cell phone by SMS, but also transmitting the longitude and latitude coordinate to your PC by the Internet connection of GPRS and then displaying the location by specific map software.

## Features

Mini size Tracking via SMS or GPRS Support voice call SOS alarm Geo-fencing control Speeding alarm Low battery alarm

## Applications

Track the vehicle/ equipment etc. Protect the child/elderly/disabled/pet etc. Personnel management

#### Specification

| Content         | Specs.                                                  |
|-----------------|---------------------------------------------------------|
| Dimension       | 70.7mm x 42.9mm x 20.1mm                                |
| Weight          | 40g                                                     |
| Network         | GSM/GPRS                                                |
| Band            | 900/1800Mhz or 900/1800/1900Mhz or 850/900/1800/1900Mhz |
| GPS chip        | SIRF3 chip                                              |
| GPS sensitivity | -159dBm                                                 |
| GPS accuracy    | 5-20m                                                   |
| Cold start      | 42 sec.                                                 |
| Warm starts     | 35 sec.                                                 |
| Hot start       | 1 sec.                                                  |
| Charger         | input110-220V /output 5V                                |
| Battery         | Chargeable 3.7V 800mAh Li-ion battery                   |
| Operation Temp. | $-20^{\circ}$ C to $+55^{\circ}$ C                      |
| Humidity        | 5%95% non-condensing                                    |

## Start up

Do charge the battery to capacity in 8 -12 hours for first use. After first use, the battery can be charged fully in 3-5hours. Please use the battery and charger provided by the manufacturer

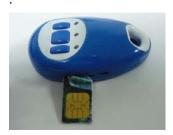

Insert the SIM card into the tracker like this.

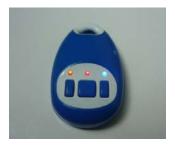

Switch on the unit outdoors. Three LEDs will light at the same time during the tracker starting.

In 10 to 30seconds, the unit will begin to work and acquire the GSM signals as well as the GPS signals. The red LED means power, it will be dim for 0.5 second and bright for 0.5 second in the normal status. The orange LED means GSM signal, it will flash every 3 seconds if it got GSM signal. The blue GPS signal, it will LED lash every 3 seconds when it gets GPS signal.

## Set the authorized number.

Send SMS"password+A1, +country code + mobile number" to set the first SOS number.
Send SMS"password+A2, +country code + mobile number" to set the second SOS number.
Send SMS"password+A3, +country code + mobile number" to set the third SOS number.
Send SMS"password+A4, +country code + mobile number" to set the CALL1 number.
Send SMS"password+A5, +country code + mobile number" to set the CALL2 number.
E.g. send "123456A1,+8613812345678" to tracker to set +8613812345678 as the first SOS number. Send "123456A2, +8613898765432" to tracker to set +8613898765432 as the second SOS number. (default password: 123456. +86 is the country code of China. A must be capital. No space in the command)

If SOS button is pressed, the tracker will send a HELP message to these three SOS numbers then call the three SOS numbers in turn till one of these three SOS number answers it. If CALL1 button is pressed, the tracker will dial the CALL1 number. If CALL2 button is pressed the tracker will dial the CALL2 number.

It doesn't mean all of the five authorized numbers should be set, but one authorized number at least. Only the authorized number can do the following operation.

## Delete authorized number.

Send SMS"password+A1, +D" to delete the first SOS number. Send SMS"password+A2, +D" to delete the second SOS number. Send SMS"password+A3, +D" to delete the third SOS number. Send SMS"password+A4, +D" to delete the CALL1 number. Send SMS"password+A5, +D" to delete the CALL2 number. E.g. send "123456A1, D" to delete the first SOS number.

## Check the authorized numbers and other setting.

Send SMS: "password +G" to the tracker it will reply all the authorized numbers and other setting. E.g. send "123456G" to the unit. It will reply all the authorized numbers and other setting.

#### Apply for one position service.

Send SMS "password +F" to the unit, it will reply its position by SMS. Only the authorized number can get the reply.

E.g. send "123456 F" to the unit. It will reply its position.

## **Continuous tracking function**

In this continuous tracking mode, the tracker will send one position message at a preset time interval. Message content: "password +M (0/1), xxx (S/M/H)"

Note: M0 means turn off, M1 means turn on

xxx means time interval and must be three digitals,030S means 30S.

S means second, M means minute, H means hour

H should be  $\leq$  90, S,M should be < 255

E.g. send"123456M1,030S" to the tracker means every 30 seconds send back a position coordinate to the authorized number. Send"123456M0,030S" to the tracker means turn off the continuous tracking function.

#### **SOS function**

Press the SOS button for 3 seconds, the tracker will send "help me! + GPS info" to the first, second and third SOS number. After that, it will dial these three the SOS numbers in turn till somebody pick it up. When the telephone pick up, two-way communication starts.

## Dial the preset phone number by Call 1 or Call 2.

Press the CALL1 button for 3 seconds, the tracker will dial the CALL1 number. Press the CALL2 button for 3 seconds, the tracker will dial the CALL2 number.

## Listen in function.

Use the authorized number to dial the tracker and the unit will answer the call automatically, the you can listen in the voice around the tracker.

#### Speeding alarm

Sent SMS "password +J(0/1) + speed" to set the Speeding alarm function.

Note: J0 means turn off the over speed alarm function; J1 means turn on the speeding alarm function. speed should be <250 and must three digitals, e.g. 080 = km/h.

For example, send "123456J1, 080" to tracker. When the object moves exceeds 80 km/h, the unit will send SMS as "Over speed! +GPS INFO" to the authorized number. Send "123456J0, 080" to tracker means turn off the speeding alarm function.

#### Set up GEO-FENCE.

We can set 5 GEO-FENCE for the tracker. Set up the geo-fence for the device to restrict its movement within a district. The device will send the message to the authorized numbers as "Stockade +geo info" when it breaches the district.

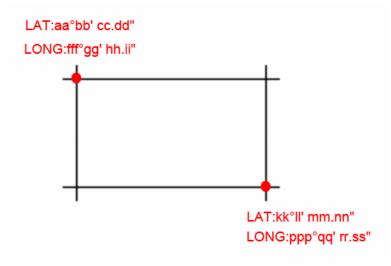

Message content: "password + I + x , + y , + z ,+ aabbccddefffgghhiijkkllmmnnopppqqrrsst"

x=NO. of the GENFENCE(1-5)

y=1 means turn on, y=0 means turn off

z=0 means go into, z=1 means go out

e=N means north latitude, e=S means south latitude

j=E means east longitude, j=W means west longitude

## Low battery alarm

Send SMS "password + N (0/1), + xx" to set the low-battery alarm.

Note: N0 means turn off the low-battery alarm function; N1 means turn on the low-battery alarm function. xx should be <45 and must be two digitals.

E.g. send"123456N1,30" to the tracker means when the battery is lower then 30%, it will send a alarm to the authorized number. Send"123456N0,30" to the tracker means turn off the low bettery alarm function.

#### Set the local time

Send SMS "password + L + time zone" to set the local time

Note: + in the time zone means east,- in the time zone means west. Time zone must be 2 digitals. So Beijing time zone should be like this: +08

E.g. send "123456L+08" to set the time to the Beijing time.

#### Change the password.

Send SMS "old password + H + new password" to change the password. Note: H must be English in capital, send it to tracker to modify the password. (Default password: 123456) E.g. send "123456H456789" means change the password123456 to 456789 The pre-set password won't be erased by changing SIM card.

Be sure keep the password in mind, otherwise you have to update the software to restore the original setting in case of losing the password.

The password must be 6 digits, If not the tracker can not recognize the password.

#### **GPRS** setting

In order to use GPRS function, the user needs to set IP, Port and APN (access point name) by sending SMS commands. Make sure that your SIM card in the tracker supports the GPRS function.

Send SMS "password + C + APN" to set the APN, IP and port.

Note: Make sure that the IP should be the public IP. If your pc is in Internet, you must know your public IP.

E.g. send SMS "123456CCMNET CMNET is the APN in China, please set the APN in your country.

If the GPRS function need username and password, you should have to send another command.: Password+O+uername,password

E.g send 123456Oorange,orange to set the user name and password. The first orange is the username and the second orange is password, if the sim card you buy from the orange in France. If the provider doesn' t need username and password for the GPRS, you do not need to send this command.

Send SMS "password + D" to turn on GPRS E.g. send SMS "123456D"

Send SMS "password + E" to turn off GPRS E.g. send SMS "123456E"

Send SMS "password + B" to get the IMEI number of the unit. E.g. send SMS "123456B"

#### **Displaying location on map**

Go to <u>http://maps.google.com</u> and type in the latitude and longitude then click search button. Then you can see the position.

Download Google earth software from <u>http://earth.google.com/</u> and install it in to your computer. Start the Google Earth software and type the latitude and longitude into the software and click search. Then you can see the position.

## Cautions

Please comply with the instructions to extend the unit life:

- 1. Keep the unit dry. Any liquid, i.e. rain, moisture, may destroy or damage the inside circuitry.
- 2. Don't use & store the unit in dusty places.
- 3. Don't put the unit in overheated or overcooled places.
- 4. Handle carefully. Don't vibrate or shake it violently.
- 5. Clear the unit with a piece of dry cloth. Don't clean in chemicals, detergent.
- 6. Don't paint the unit, this may cause some foreign materials left in between the parts.
- 7. Don't disassemble or refit the unit.

8. Please use and charger provided by manufacturer. Using other chargers will cause unwanted situation.